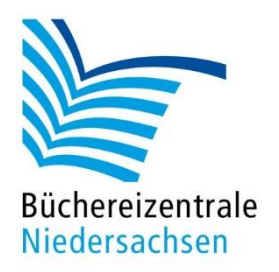

# HANDREICHUNG AUGMENTED REALITY

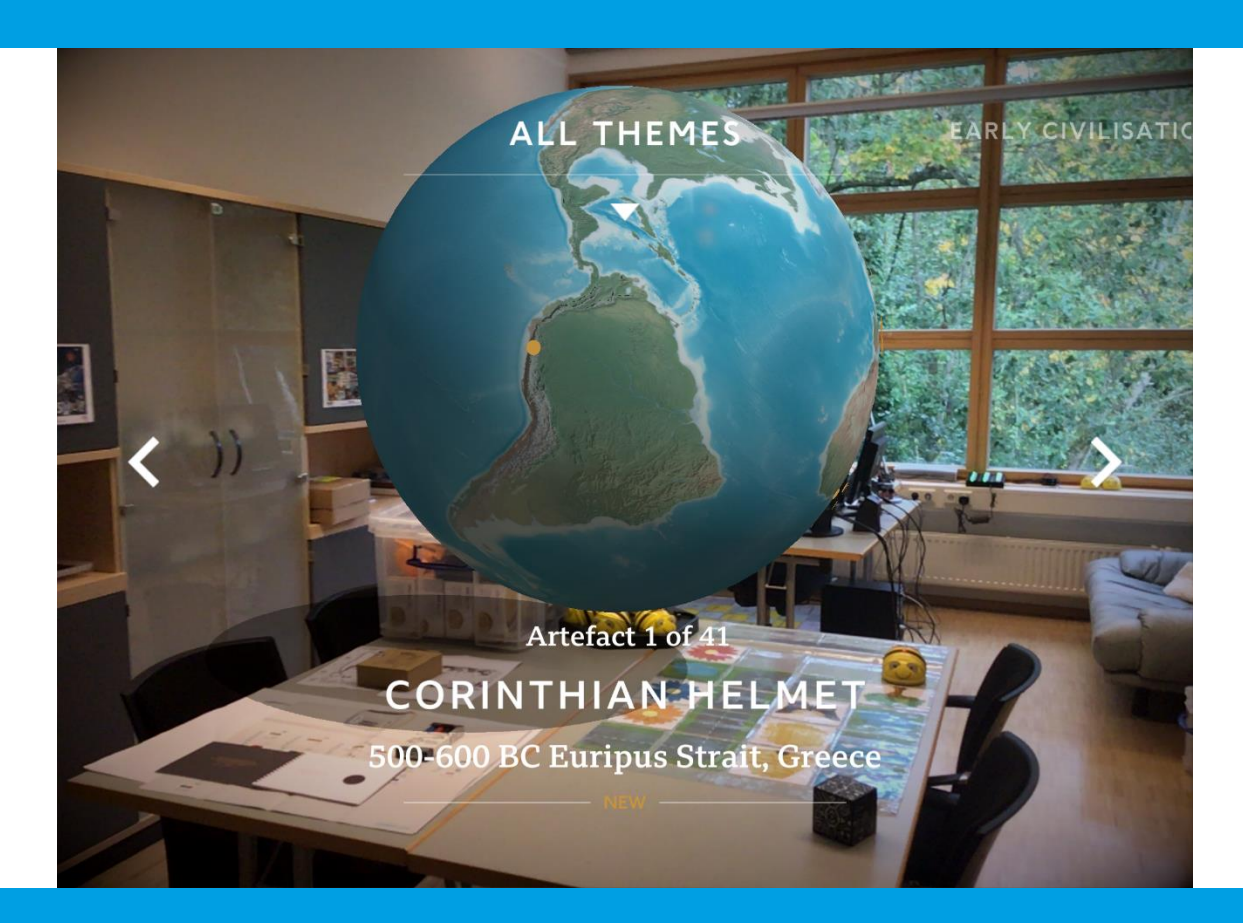

# Lehrreiche Apps

www.bz-niedersachsen.de

# **Wissensvermittlung mit Augmented Reality**

Neben spielerischen und kreativen Aspekten können Apps und Anwendungen mit AR-Erweiterungen dazu beitragen, Wissen anschaulicher zu vermitteln. Das funktioniert besonders gut, wenn z. B. Abläufe erklärt werden oder Gegenstände bzw. Orte in AR nachgebildet und besucht werden können. Dadurch werden häufig ganz andere Zugänge zu Themen ermöglicht. Im Folgenden stellen wir u. a. einige Angebote aus den Themenbereichen Geschichte, Nachhaltigkeit und Klimaschutz vor

### Welche Einsatzmöglichkeiten gibt es für die hier vorgestellten Apps in der Bibliothek?

Die Apps können zum freien Erkunden genutzt werden. Artefakte, Abläufe, Gerätschaften und Umgebungen können frei und ohne Arbeitsauftrag und rein nach Interesse erkundet werden. Die Apps sind aber auch für Sachthemen und in Kooperationen mit Schulen sehr empfehlenswert. Es gibt gute Anknüpfungspunkte zu den Unterrichtsfächern Geschichte, Biologie, Physik und Geografie.

# **Catchy Words AR**

Die kostenfreie App der Firma Twice ist für iOS erhältlich.

iOS:<https://apps.apple.com/us/app/catchy-words-ar/id1266039244>

Die App eignet sich prima für die spielerische Auseinandersetzung mit Buchstaben und Wörtern und unterstützt bei der Sprach- und Leseförderung. Dabei ist das Prinzip ganz einfach. Die spielenden Personen halten das Tablet und suchen in der Umgebung nach einer Blase mit Buchstaben. Wird das Tablet ganz nahe an die Blase gehalten, zerplatzt diese und die Buchstaben verteilen sich im Raum.

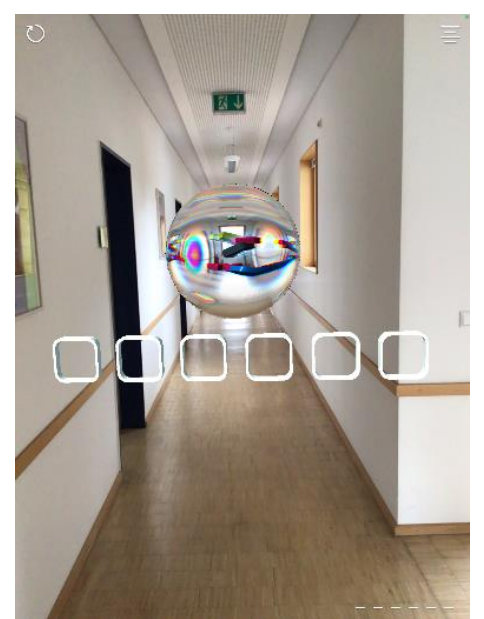

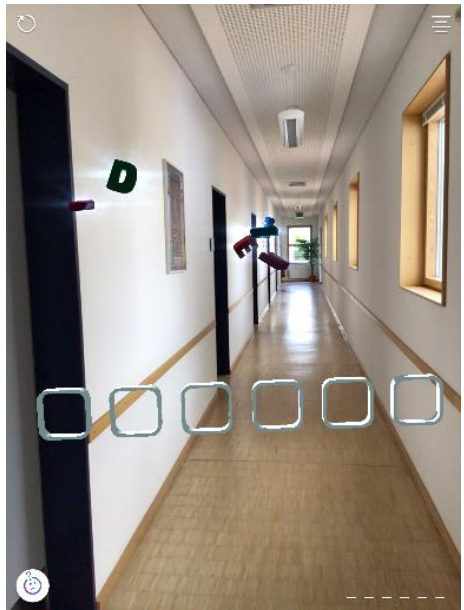

Screenshot App Catchy Words - Blase Screenshot App Catchy Words - Buchstaben

Die Kästchen geben die Anzahl der Buchstaben vor, aus denen ein neues Wort gebildet werden muss. Erkennen die Spielenden ein Wort, versuchen sie, die einzelnen Buchstaben mit dem Tablet einzufangen. Dazu gehen sie nah an die jeweiligen Buchstaben heran und fügen sie in die Kästchen ein. Ist ein Buchstabe an der richtigen Stelle eingefügt, erscheinen zwei Daumen nach oben und im unteren rechten Bildschirmrand wird der Buchstabe weiß dargestellt. Sollte sich ein Buchstabe noch nicht an der richtigen Stelle befinden, wird er unten rechts rot dargestellt. Die Buchstaben können jederzeit getauscht und in die richtige Reihenfolge gebracht werden. Ist das gesuchte Wort richtig gelöst, regnet es Konfetti. Tippt die spielende Person unten auf "Neues Spiel", erscheint eine neue Wortblase.

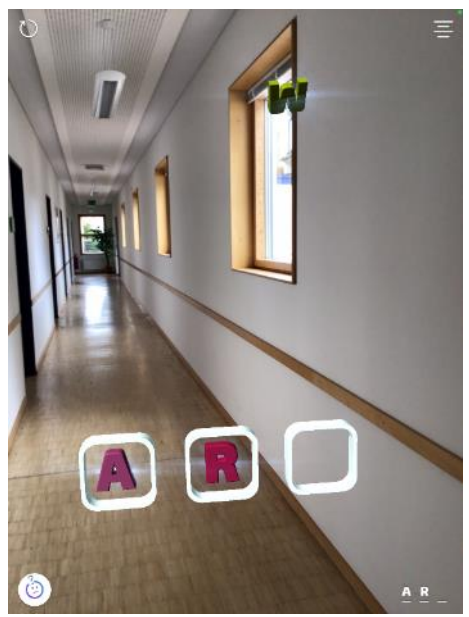

Screenshot App Catchy Words – richtige Reihenfolge Screenshot App Catchy Words – falsche Reihenfolge

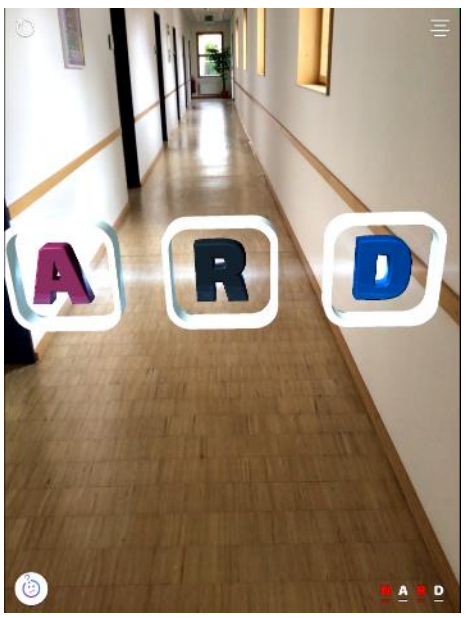

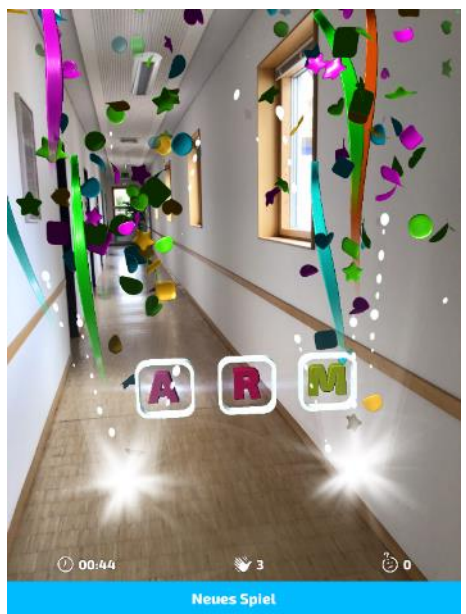

Screenshot App Catchy Words – Erfolg

Zusätzlich ist es möglich, eigene Begriffe einzugeben. Dafür einfach oben rechts auf die vier Striche und auf das "+-Symbol" tippen. Jetzt können mehrere Wörter nacheinander eingegeben werden. Sind alle gewünschten Wörter eingetragen, tippt man zum Starten des eigenen Spiels oben rechts auf das Dreieck-Symbol.

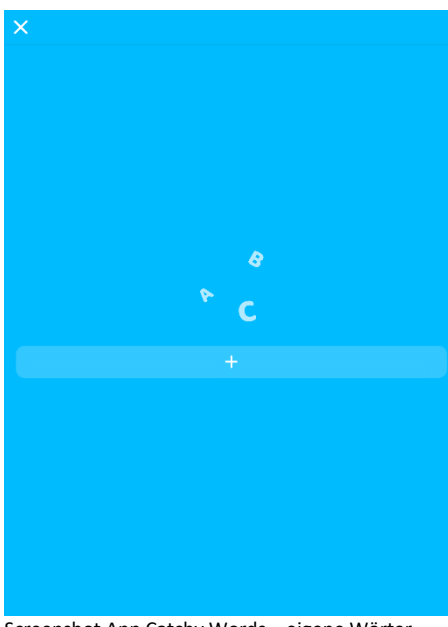

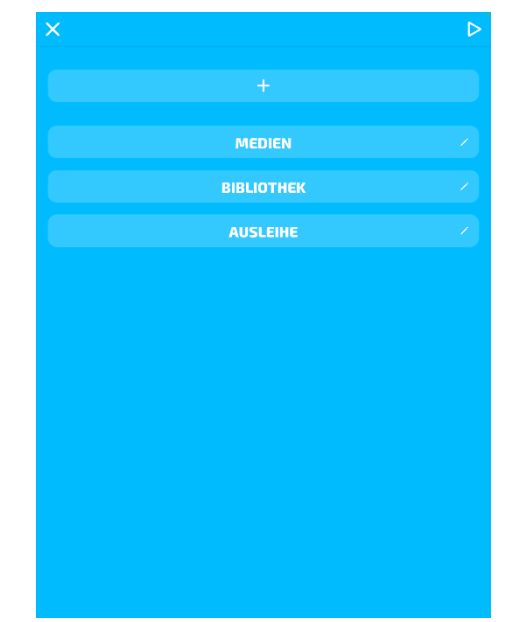

Screenshot App Catchy Words – eigene Wörter Screenshot App Catchy Words – Eingabe eigene Wörter

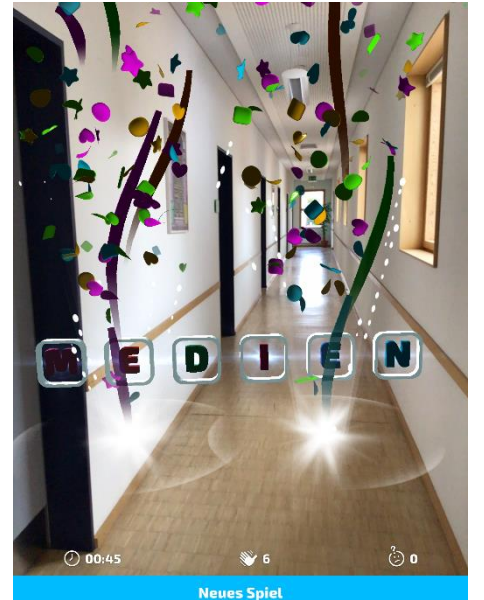

Screenshot App Catchy Words – Spiel mit eigenen Wörtern

#### Ideen für Einsatz mit eigenen Wörtern

Lassen Sie die Kinder zum Beispiel die Namen der Hauptfiguren, wichtige Handlungsorte oder Gegenstände einer selbst ausgesuchten Geschichte, eines Films oder Computerspiels eingeben. Dann tauschen die Kinder die Tablets und spielen die Wörter der anderen Kinder, ggf. müssen sie noch erraten, um welche Geschichte, Film oder Spiel es sich handelt.

Nach einer Bibliothekseinführung kann die App ebenfalls gut genutzt werden. Lassen Sie die Kinder relevante Begriffe, die sie in der Einführung gelernt haben, in die App eingeben. Dann wird gespielt. Lassen Sie die Begriffe erneut erklären, um das Wissen zu festigen.

# **WDR AR 1933-1945**

Die kostenfreie App des WDR ist für iOS und Android erhältlich.

- iOS: https://apps.apple.com/de/app/wdr-ar-1933-1945/id1446878251
- Android: https://play.google.com/store/apps/details?id=de.WDR.AR

Die Inhalte befassen sich mit der Geschichte des Nationalsozialismus und des Zweiten Weltkriegs. Für das Projekt wurden Zeitzeug:innen interviewt und ihre Geschichten digitalisiert und visuell aufbereitet. Mit Hilfe der App und Augmented Reality erscheinen die Zeitzeugen im Raum und erzählen ihre Geschichte.

Bisher sind drei Kapitel veröffentlich worden. Die Internetseite Planet-Schule bietet darüber hinaus Materialien für den Unterricht an:

- Meine Freundin Anne Frank, ab Klasse 7
	- o Inhalt: Zwei Freundinnen von Anne Frank erzählen von ihrer Freundschaft.
	- o Material: https://www.planet-schule.de/wissenspool/zeitzeugen-desnationalsozialismus/inhalt/unterricht-mit-ar-und-360-grad-videos/anne-frankim-unterricht.html
- Kriegskinder, ab Klasse 8
	- o Inhalt: Drei Frauen schildern ihre Erlebnisse während ihrer Kindheit im Zweiten Weltkrieg.
	- o Material: https://www.planet-schule.de/wissenspool/zeitzeugen-desnationalsozialismus/inhalt/unterricht-mit-ar-und-360-grad-videos/kriegskinderim-unterricht.html
- Mit 18 an die Front, ab Klasse 9
	- o Inhalt: Zwei Zeitzeugen schildern ihre Erfahrungen als 18-jährige Soldaten im Zweiten Weltkrieg.
	- o Material: [https://www.planet-schule.de/wissenspool/zeitzeugen-des](https://www.planet-schule.de/wissenspool/zeitzeugen-des-nationalsozialismus/inhalt/unterricht-mit-ar-und-360-grad-videos/mit-18-an-die-front-im-unterricht.html)[nationalsozialismus/inhalt/unterricht-mit-ar-und-360-grad-videos/mit-18-an-die](https://www.planet-schule.de/wissenspool/zeitzeugen-des-nationalsozialismus/inhalt/unterricht-mit-ar-und-360-grad-videos/mit-18-an-die-front-im-unterricht.html)[front-im-unterricht.html](https://www.planet-schule.de/wissenspool/zeitzeugen-des-nationalsozialismus/inhalt/unterricht-mit-ar-und-360-grad-videos/mit-18-an-die-front-im-unterricht.html)

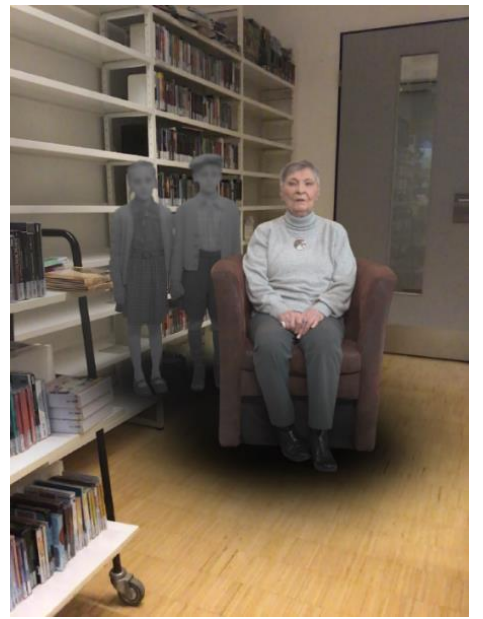

Screenshot aus der App WDR AR Screenshot aus der App WDR AR

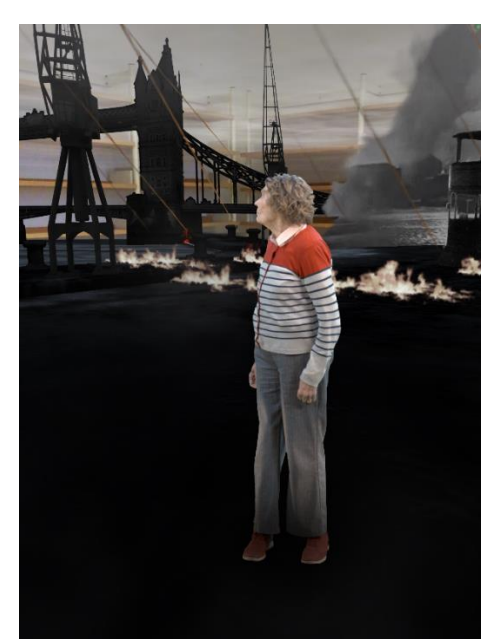

Weitere Hintergrundinformationen zur App, den Inhalten und zusätzliche Materialien finden Sie auf den Internetseiten des WDR oder auf der Seite Planet-Schule.

- WDR: [https://www1.wdr.de/fernsehen/unterwegs-im-westen/ar-app/ar-app-info-](https://www1.wdr.de/fernsehen/unterwegs-im-westen/ar-app/ar-app-info-100.html)[100.html](https://www1.wdr.de/fernsehen/unterwegs-im-westen/ar-app/ar-app-info-100.html)
- Planet-Schule: [https://www.planet-schule.de/wissenspool/zeitzeugen-des](https://www.planet-schule.de/wissenspool/zeitzeugen-des-nationalsozialismus/inhalt.html)[nationalsozialismus/inhalt.html](https://www.planet-schule.de/wissenspool/zeitzeugen-des-nationalsozialismus/inhalt.html)

# **Civilisations AR - BBC Media Applications Technologies Limited**

Die App Civilisations AR ist kostenfrei für iOS und Android erhältlich.

- iOS: https://apps.apple.com/de/app/civilisations-ar/id1350792208
- Android: <https://play.google.com/store/apps/details?id=uk.co.bbc.civilisations&hl=de&gl=US>

Sie ermöglicht es, Artefakte ganz genau anzuschauen, quasi ein Museum direkt vor Ort.

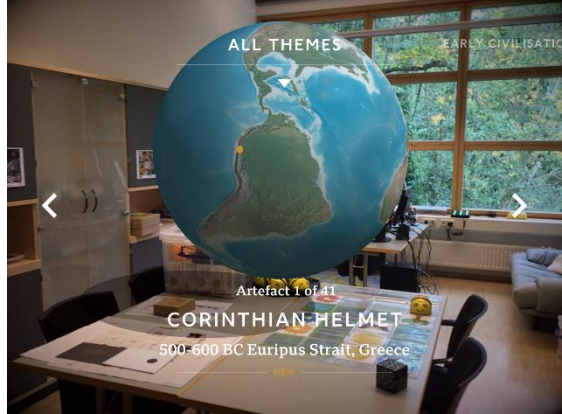

Screenshot App Civilisations AR – Auswahl Objekte Screenshot aus der App Civilisations - Helm

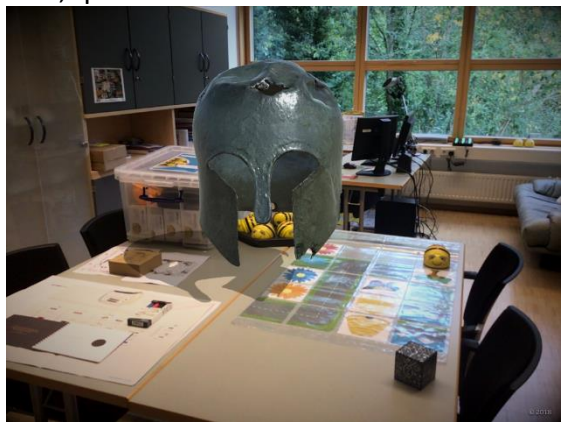

Die Weltkugel ist bestückt mit Artefakten, die ausgewählt und dann im realen Raum platziert werden. Anschließend können diese von allen Seiten betrachtet, gedreht, vergrößert und verkleinert werden. Teilweise gibt es auch interaktive Elemente oder Texte bzw. Audioaufnahmen, die weitere Informationen liefern.

Einen ersten Eindruck erhalten Sie im Video des BBC: <https://www.youtube.com/watch?v=YkOrx5xcgss>

Die Audioaufnahmen und Text sind derzeit nur auf Englisch vorhanden.

# **JigSpace**

Die kostenfreie App JigSpace gibt es für iOS.

iOS: https://apps.apple.com/de/app/jigspace/id1111193492

Die App stellt Funktionsweisen und Abläufe anschaulich mittels 3D-Modellen und Animationen dar. Thematisch wird viel geboten: vom wissenschaftlichen und geschichtlichen Bereich, über Alltagsprobleme bis hin zur Anatomie menschlicher Körperteile. Wie funktioniert z. B. ein Toaster? Was gibt es Spannendes über ein Korallenriff zu lernen? Wie erkenne ich ein verdorbenes Ei? All diese Themen werden anhand der Modelle und einfachen Abfolgen erklärt.

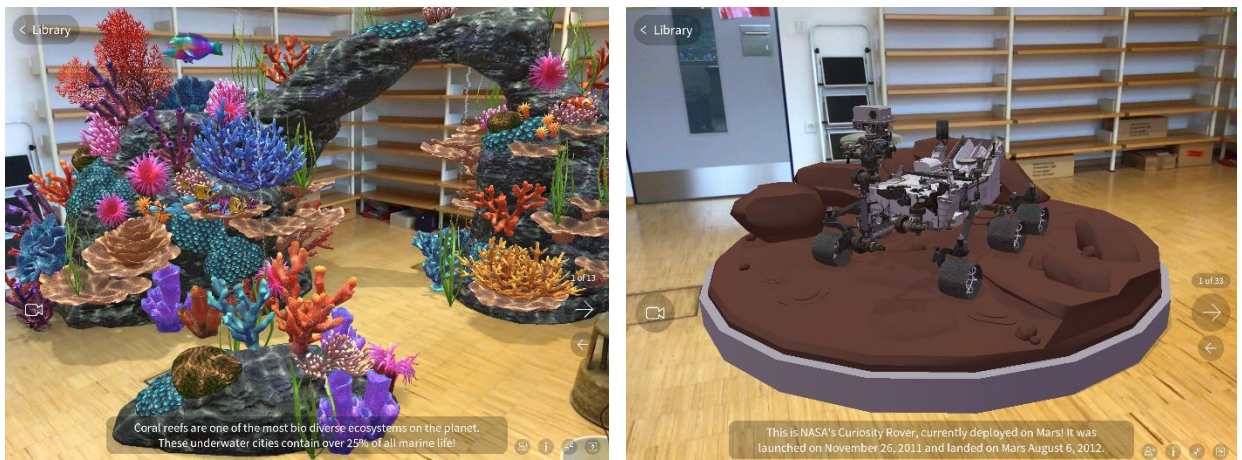

Screenshot aus der App JigSpace - Korallenriff Screenshot aus er App JigSpace – NASA Curiosity Rover

Die Texte in der App sind derzeit nur auf Englisch vorhanden. Einen Eindruck von der App und weitere Informationen bekommen Sie durch dieses Video: <https://www.youtube.com/watch?v=CL0em5laXwc>

# **AR-Apps des World Wildlife Fund (WWF)**

Das Interesse an Klimaschutz und nachhaltigem Handeln hat in den letzten Jahren enorm zugenommen. Mit den beiden Apps "WWF Free Rivers" und "WWF Forests" werden die Ökosysteme Fluss und Wald mit interessantem Storytelling und Augmented Reality Elementen anschaulich erklärt.

#### WWF Forests

Die App WWF Forests gibt es kostenfrei für iOS.

iOS: <https://apps.apple.com/us/app/wwf-forests/id1518039408>

Mittels dieser App wird ein Wald über die Augmented Reality-Anreicherung direkt im Raum dargestellt. Über verschiedene Routen kann man Wälder und Tiere unter verschiedenen Einflüssen erforschen.

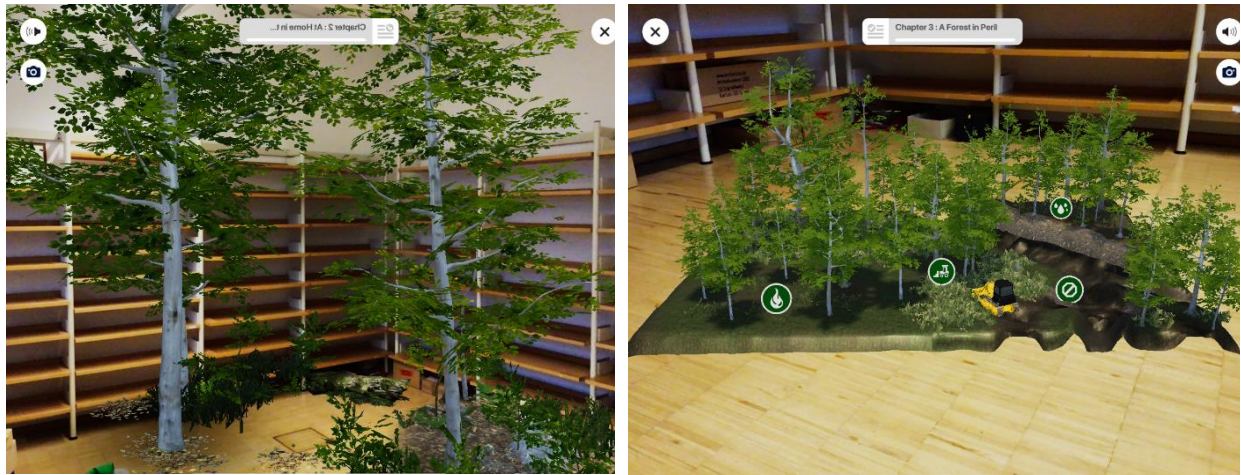

Screenshot App WWF Forests - Wald Screenshot App WWF Forests - Wald

Jeder Wald bietet bestimmte Punkte zum Entdecken an. Sind alle Punkte gefunden, werden Pflanzen und Tiere freigeschaltet. Diese können in der letzten Station zu einem eigenen Wald zusammengeführt werden. Die Texte in der App sind derzeit nur auf Englisch vorhanden.

#### WWF Free Rivers

Die App WWF Free Rivers gibt es kostenfrei für iOS und Android.

- iOS: https://apps.apple.com/de/app/wwf-free-rivers/id1349935575
- Android: https://play.google.com/store/apps/details?id=org.worldwildlife.FreeRiver&hl=de&gl=US

Die Ansicht des Flussverlaufes kann auf einem Tisch oder dem Boden platziert werden. Anhand bestimmter Punkte werden Informationen, z. B. über die Folgen nach der Errichtung eines Staudamms, angezeigt.

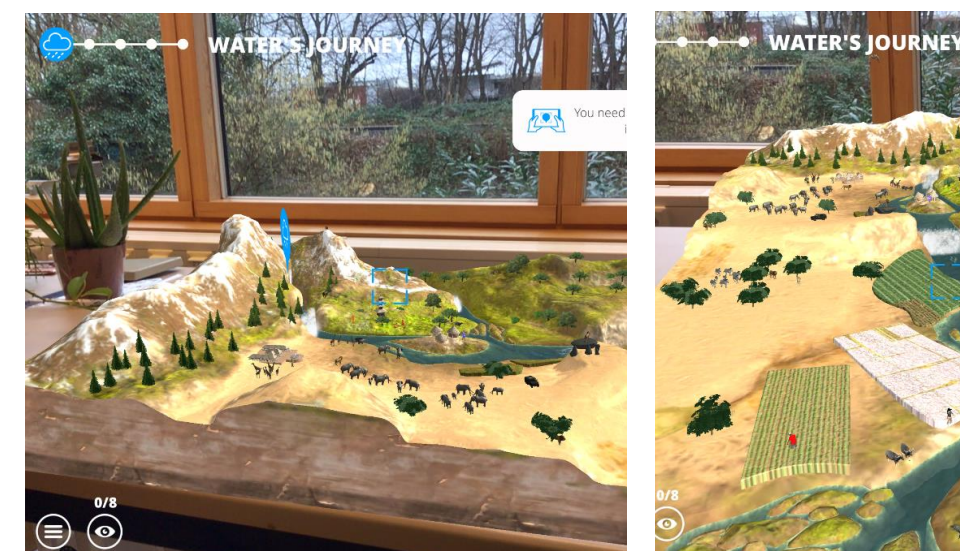

Screenshot App WWF Free Rivers **Screenshot App WWF Free Rivers** Screenshot App WWF Free Rivers

Mit der Tabletkamera können Figuren und Gebäude gesucht werden, die weitere Erläuterungen liefern. Die Texte in der App sind derzeit nur auf Englisch vorhanden.

## **Escape Fake**

Die App Escape Fake gibt es kostenfrei für Android und iOS.

- iOS: https://apps.apple.com/at/app/escape-fake/id1462271723
- Android: https://play.google.com/store/apps/details?id=com.polycular.escapefake&pcampaignid= MKT-Other-global-all-co-prtnr-py-PartBadge-Mar2515-1

Die App und Materialien eignen sich sehr gut als Ergänzung für Workshops oder Fortbildungsangebote zum Thema Falschmeldungen. In zwei digitalen Escape Rooms können die Spielenden sich mit den Themen Fake News, Deep Fake und Phishing beschäftigen. Sie tauchen in eine spannende Geschichte ein und helfen dabei, Falschmeldungen und Manipulationen zu verhindern. Untermauert mit Quizfragen werden die Inhalte im Spiel geprüft und gefestigt. Die Inhalte sind zwar für Jugendliche ab 14 Jahren konzipiert, dürften aber auch für viele Erwachsene erhellende Erkenntnisse liefern.

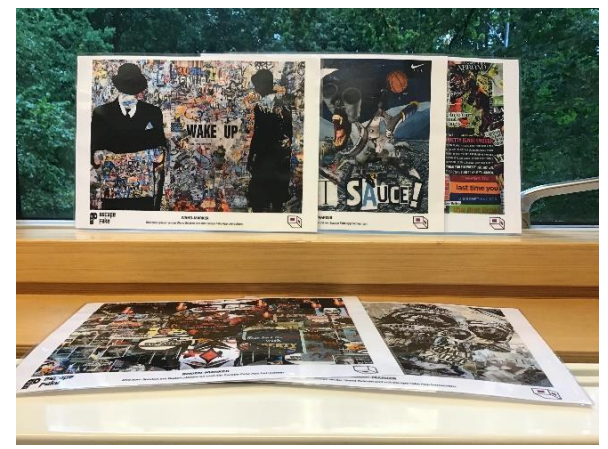

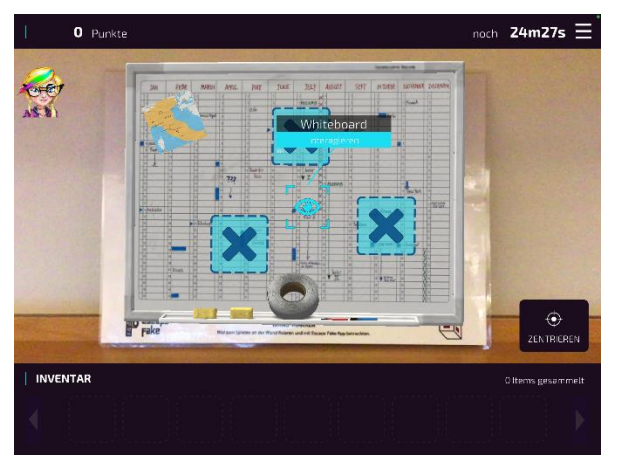

Ausgedruckte Marker Screenshot aus der App Escape Fake

Zum Spielen werden lediglich die auf Papier ausgedruckten Marker und ein Tablet mit der kostenfreien App Escape Fake benötigt. Mit Hilfe der AR-Technologie erscheinen durch das Scannen der Marker im Tablet Gegenstände, die untersucht und kombiniert werden können.

Das Video des Anbieters Polycular zeigt anschaulich, wie die Marker zum Einsatz kommen und die App bedient wird: https://www.youtube.com/watch?v=5iXKTii0q5E

Für bis zu drei Personen gemeinsam an einem Tablet ist die Erkundung der virtuellen Räume gedacht. Die Arbeit als Team und das gemeinsame Lösen der Rätsel macht viel Spaß und kann auch gleichzeitig für Diskussionen genutzt werden.

Das Spiel besteht aus zwei Räumen. Für einen Raum benötigen die Spielenden ca. 30 Minuten. Der Anbieter empfiehlt Escape Fake in einem 1,5- bis 2-stündigen Workshop-Format zu verwenden. Nach einer grundlegenden Einweisung wird gestartet. Wenn alle Escape-Räume fertig gespielt sind oder die vorgegebene Zeit vorbei ist, reflektieren Sie gemeinsam mit den Teilnehmenden die Inhalte und ergänzen den Workshop ggf. mit einem theoretischen Vortrag. Über die Internetseite (https://escapefake.org/) können alle Materialien (Marker, Anleitungen und Lösungshilfe) heruntergeladen werden. Diese Dokumente liegen als Kopiervorlagen oder laminiert zum sofortigen Einsatz bei, wenn Sie das Thema "AR" für den Tabletkoffer gebucht haben.

## **MauAR - Berliner Mauer**

Die App MauAR gibt es kostenfrei für iOS.

iOS: https://apps.apple.com/de/app/mauar-berliner-mauer/id1439084007

Diese App gewährt Einblicke in die jüngere Vergangenheit Deutschlands, ermöglicht dabei eine Art Zeitreise in die Geschichte der Berliner Mauer. Dabei bietet die App innerhalb und außerhalb Berlins unterschiedliche Möglichkeiten an. Dafür wird kurz nach dem Start der App der derzeitige Standort ermittelt.

## Innerhalb Berlins

Sind Sie direkt vor Ort und in Sichtweite des ehemaligen Grenzstreifens, sehen Sie die Berliner Mauer mittels der AR-Technik in ihrem ursprünglichen Verlauf, also direkt, wo sie einmal stand.

## Außerhalb Berlins

Auch außerhalb Berlins können die Informationen als erweiterte Realität betrachtet werden. Dazu werden die AR-Elemente frei im Raum platziert. Die Geschichten von Johanna und Andreas aus West- und Ostberlin vermitteln das damalige Geschehen und die verschiedenen Stadien des Ausbaus. Durch das AR-Storytelling werden die Erlebnisse und Gefühle der damaligen Zeit erlebbar.

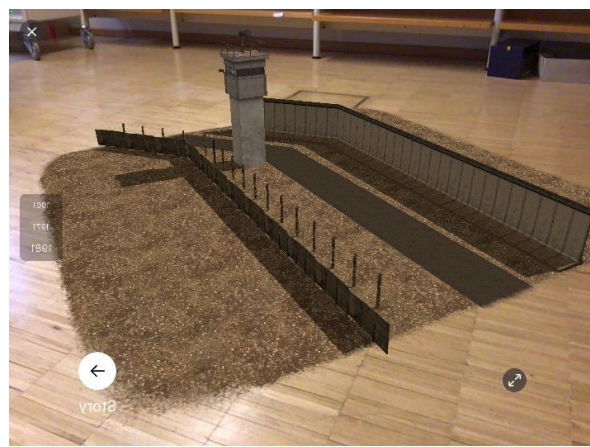

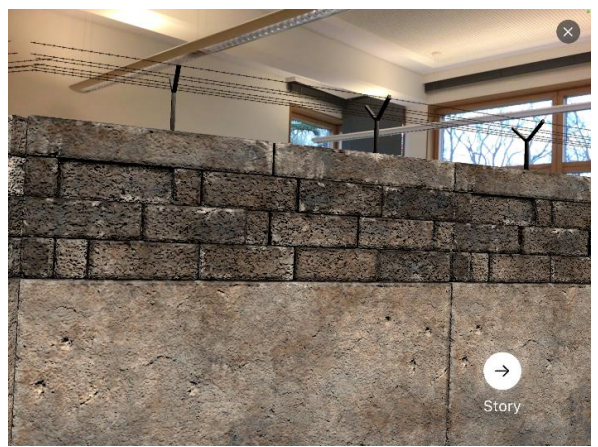

Screenshot App MauAR Screenshot App MauAR Weitere Informationen zur App gibt es auf der Internetseite https://mauar.berlin/

## **Mission to Mars**

Die App Mission to Mars ist kostenfrei für iOS und Android erhältlich.

- iOS: https://apps.apple.com/de/app/mission-to-mars-ar/id1550116275
- Android: <https://play.google.com/store/apps/details?id=com.sndigital.marsar&hl=de&gl=US>

Eine spannende App für Weltraumfans. Die App bietet eine Mischung aus AR Erfahrungen, Videos und Quizfragen.

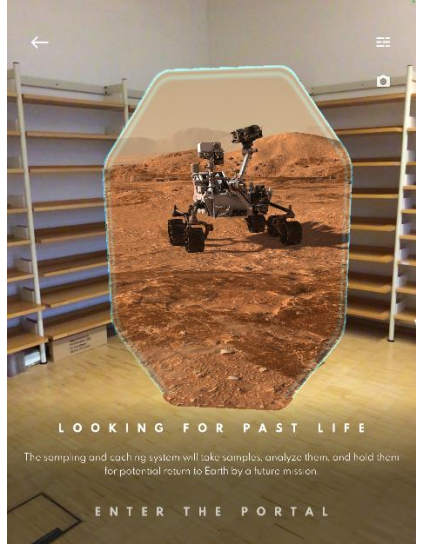

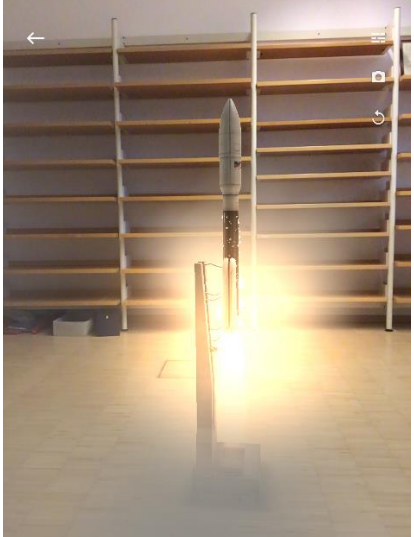

Screenshot App Mission to Mars - Portal Screenshot App Mission to Mars - Rakete

Es können u.a. ein Portal zum Mars betreten, Raketen beim Start beobachtet und sogar einige Rover gesteuert werden. Die Texte in der App sind derzeit nur auf Englisch vorhanden.

Büchereizentrale Niedersachsen Team Kreativwerkstatt kreativwerkstatt@bz-niedersachsen.de

Stand: 04.05.2023